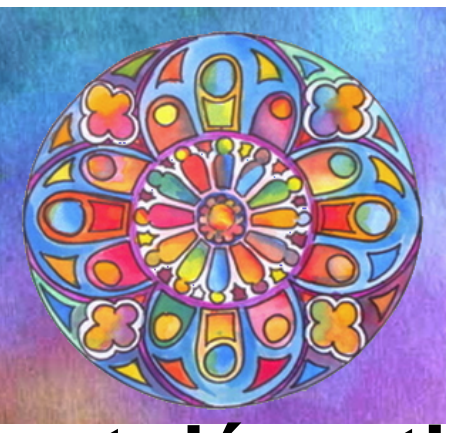

### **Comment désactiver ou**

# **supprimer les**

## **recommandations YouTube ?**

- MATIÈRE À PENSER - ENJEUX DU NUMÉRIQUE -

Date de mise en ligne : lundi 26 juin 2017

**Copyright © LARCENCIEL - site de Michel Simonis - Tous droits réservés**

**Comment effacer les traces YouTube et Google qui encombrent nos écrans alors qu'on ne les a jamais demandées ?**

**Irrité par toutes ces vidéos que me sont présentées par YouTube à droite de mon écran chaque fois que j'ouvre ce site et sans que j'aie rien demandé, j'ai cherché comment on pouvait s'en débarrasser. En fait c'est assez facile et l'information mérite d'être partagée. La voici.**

#### https://larcenciel.be/sites/larcenciel.be/local/cache-vignettes/L337xH336/icone\_youtube-471ec.jpg

**Plus de 100 heures de vidéos sont ajoutées sur Youtube chaque minute. Il serait impossible de suivre toutes les chaînes que vous aimez et de voir toutes les vidéos qui pourraient vous intéresser. C'est pour cela que [Youtube a mis en place un système de recommandations. Elles affichent les vidéos qui sont](https://larcenciel.be/sites/larcenciel.be/IMG/jpg/icone_youtube.jpg) supposées vous intéresser. Cependant, cet outil n'est pas toujours efficace, et ces recommandations ne sont pas toujours bonnes. Comment s'en débarrasser ?**

Lorsque vous lancez Youtube, que ce soit sur le site officiel ou via l'application pour smartphones, vous êtes tout de suite dirigé vers les vidéos à regarder, c'est-à-dire une page de vidéos recommandées. Ces vidéos – selon Youtube – devraient vous intéresser. Personne ne sait comment l'algorithme Google fonctionne exactement pour ce service, mais votre historique et les vidéos que vous avez déjà regardées sur Youtube ont certainement un impact sur ces recommandations.

 Youtube garde une liste de toutes les phrases que vous avez tapées dans la barre de recherche. Si ces recommandations ne vous intéressent pas, vous avez deux options.

Vous pouvez **réinitialiser vos recherches** et **l'historique**, toutes les recommandations seront donc elles aussi réinitialisées. Cela forcera Youtube à créer de nouvelles recommandations basées sur vos goûts actuels. L'autre option repose sur **la désactivation totale des recommandations.**

#### **Commençons par la réinitialisation de l'historique des recherches** .

Le forum CNet donne des indications simples pour s'y retrouver :

#### https://forums.cnetfrance.fr/topic/1208528-supprimer-l-historique-des-videos-regardees-sur-youtube/

Sur la page d'accueil de Youtube, dans le menu de gauche, aller dans "historique".  [Soit on vire l'historique \("effacer tout l'historique"\),](https://forums.cnetfrance.fr/topic/1208528-supprimer-l-historique-des-videos-regardees-sur-youtube/) soit, en plus, on empêche Youtube d'enregistrer ultérieurement les prochaines vidéos regardées ("désactiver l'historique" ou "suspendre l'historique"). Mais même ces indications-là ont aussi changé

Il y a maintenant un raccourci plus simple.

A gauche du logo Youtube, il y a le menu (trois petites barres horizontales).

Dans le menu déroulant à gauche, aller directement dans **Historique**.

Là, dans le menu de droite,

**–** Si vous pointez "Historique", vous pouvez effacer tout l'historique des vidéos regardées. Supprimer l'historique des vidéos regardées, c'est bien. Mais il y a mieux.

**–** Si vous pointez "Historique des recherches", vous pouvez effacer tout l'historique des recherches. Nous vous recommandons de désactiver l'historique des recherches. De cette manière, Youtube n'affichera que des recommandations basée sur les vidéos que vous avez regardées, et non sur les simples recherches (qui ne reflète pas forcément vos goûts).

C'est mieux !

**–** Mais vous pouvez faire encore mieux : **"Désactiver l'historique"**, si vous ne souhaitez pas que Youtube enregistre les vidéos que vous avez regardées et ensuite qu'il vous recommande des vidéos basées sur cela. En désactivant l'historique, vos recommandations seront basées sur les vidéos que vous aimez et celles que vous ajoutez à vos favoris.

#### Comment faire ?

Allez dans GERER TOUTES LES ACTIVITÉS. Là, vous pouvez aller dans "Modifier les paramètres" et c'est là enfin - que vous pouvez "SUSPENDRE" l'historique des vidéos regardées, en modifiant le bouton à droite. Et avoir la paix !

#### Michel Simonis

#### **Note 1**

 Pour accéder à l'historique des recherches, il fallait cliquer sur votre nom d'utilisateur et choisir « Gestionnaire de vidéos » dans le menu.

 C'est très intéressant, c'est bon à savoir, et si on est courageux, ça vaut la peine d'aller voir. Mais c'est assez compliqué...

 si vous tapez "youtube" dans un moteur de recherche, vous accédez à une page de recherche youtube, où se trouve, en haut à droite, un accès à votre compte, avec votre nom d'utilisateur ou une image qui vous identifie (que vous avez choisie, par exemple avec un compte google). là, il y a un petit engrenage qui donne accès aux "paramètres youtube".

 en fait, dans le volet gauche, sous "paramètres de compte", vous trouvez "vue d'ensemble". en cliquant sur ce lien, vous ouvrez une page où se trouve "afficher les fonctionnalités supplémentaires". c'est là que se trouve, sous tableau de bord, le "gestionnaire de vidéos". là, vous avez accès à un historique des recherches.

#### **Note 2**

.

#### **Supprimer complètement les recommandations**

 Malheureusement, Youtube n'offre pas une telle fonctionnalité, mais vous pourrez utilisez une extension qui fournit cette option. Youtube Options peut être utilisé sur Chrome, Safari et Opera.

Tout ce dont vous avez à faire est de cocher « Cacher les suggestions vidéos » dans l'onglet apparence. De cette manière, vous cacherez la section « Vidéos à regarder », ainsi que le volet de recommandations qui est affiché sur la droite lorsque vous regardez une vidéo.

Tout est là, mais il faut avouer que c'est bien caché. On peut comprendre que tout est fait pour que les internautes

n'aient pas un accès trop facile à ces manoeuvres de suppression… Si on installe des caméras pour vous surveiller, on n'aime pas que vous puissiez les désinstaller !